# **Die Datenbank ASYLDOC**

## **(Teil 2)**

## **Bernd Martens-Parree**

Die ZDWF-Datenbank ASYLDOC wird auf den Rechnern des Deutschen Instituts für Medizinische Information und Dokumentation (DIMDI) in Köln (HOST) gehalten, für den on-line-Zugriff bereitgestellt, und von der ZDWF (Zentrale Dokumentationsstelle der Freien Wohlfahrtspflege für Flüchtlinge e.V.) in Bonn verwaltet, d. h. aufgebaut, korrigiert und zur Anfragenbeantwortung abgefragt. Dazu werden das DIM-DI-Datenbanksystem GRIPS (General Relation based Information Processing System) und entsprechende Datenerfassungkomponenten eingesetzt. Die ZDWF ist mit DIMDI über Datenfernübertragung (DFÜ, Direktrufnetz HfD, 9600 Bd) verbunden.

Zur Zeit enthält die Datenbank ca. 11000 Einträge bzw. Quellenhinweise auf relevante Dokumente. Somit handelt es sich hier nicht um eine Volltext-Datenbank; es werden Textanalysen gespeichert. Alle, in der Datenbank gespeicherten "Dokumente", sind in der ZDWF verfügbar (Bibliothek, Archive) und können z. Tl. als Kopie abgegeben werden bzw. sind einsehbar. Quellenhinwiese extern archivierter Materialien werden in der Datenbank (=DB) nicht gehalten.

Die satzungsgemäße Gebietsabdeckung und die Materialquellen wurden im Teil I in Heft 1 Febr. 1986 dargestellt. Seit 1986 werden auch relevante Rundfunkbeiträge und Fernsehsendungen archiviert.

ASYLDOC ist eine mehrsprachige Datenbank, d. h. die erfaßten Dokumente können im bibliographischen Teil fremdsprachig sein. Im inhaltlichen Teil (Schlag-

Weitere organisatorische Merkmale

Anteil der Kurzreferate (Abstracts): ca. 30%

Zeitspanne: im wesentlichen 1980

DB-Aktualisierung: monatlich, mit ca. 500 Neueinträge/Monat

Zeitraum zwischen Zugang und DB-Input: je nach Dokument 1 Woche bis 3 Monate

worte, Freitextwörter z. B. aus Kurzreferat iiliiliilllllll^lll Suchvokabular: Thesaurus ASYLWESEN, freie Schlag-

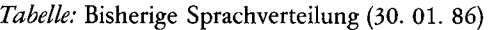

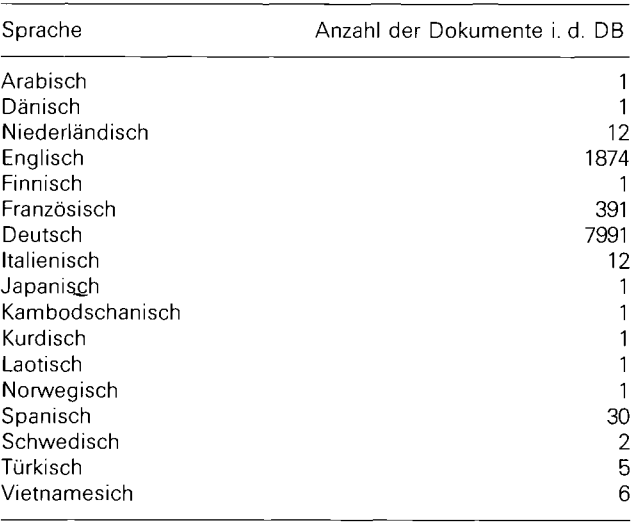

worte/Deskriptoren und Kurzreferate) werden grundsätzlich deutsche Texte (Begriffe) verwandt. Der Bereich der sog. gebundenen Schlagworte (s. u.) wird zukünftig auch fremdsprachig angelegt sein.

Die zu speichernden Dokumente werden bei der Dokumentation (Indexierung, Analyse) und anschließender Datenerfassung am Bildschirm drei Dokumentarten bzw. -masken zugeordnet:

- 1. Literatur (selbständige: Monographien u. ä., unselbständige: Zeitschriftenaufsätze u. ä.), Kurzbez.: LI
- 2. Rechtsentscheidungen (Urteile, Beschlüsse, Bescheide u. ä.),

Kurzbez.: LD und

3. Organisationen des Flüchtlingsbereichs,

Kurzbez.: OG

Alle drei Dokumentarten sind somit selektiert suchbar (s. u.). In einem weiteren Aufsatz (III) soll u. a. über die Struktur der Masken berichtet werden.

Zum grundsätzlichen Verständnis sei an dieser Stelle erwähnt, daß jede Maske (Dokumentart) einen bestimmten Feldaufbau aufweist. Jede Maske besteht aus dokumenttypischen Feldern formaler und inhaltsbezogener Art, die für den Benutzer wichtige Informationsträger sind und entsprechend bei der Suche nach Zielinformationen eingesetzt werden müssen (s. u.).

### Datenbanken

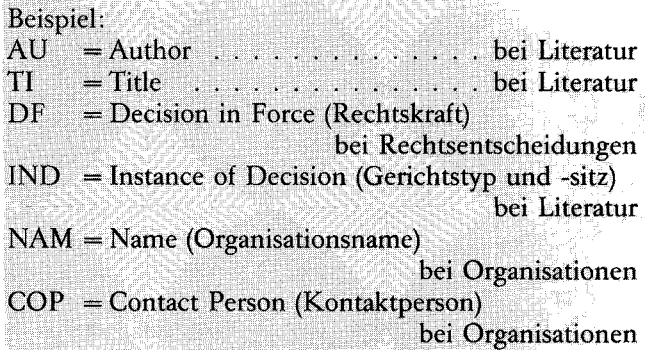

Die Feldkurzbezeichnungen (AU, TI, ...) orientieren sich grundsätzlich an der Common Command Language (CCL); die Feldbezeichnungen IND, NAM, COP u.a. sind datenbankspezifisch.

Formale Felder waren: ND = Number of Document  $LA = Language$  $CY =$  Country u.  $a$ . Inhaltsbezogene Felder wären:  $TI = Title$ 

 $AB = Abstract$ 

UT = Uncontrolled Term (Freies Schlagwort) u. ä.

Den Gesamtumfang der gültigen (und datenbankabhängigen) Felder zeigt die folgende Tabelle:

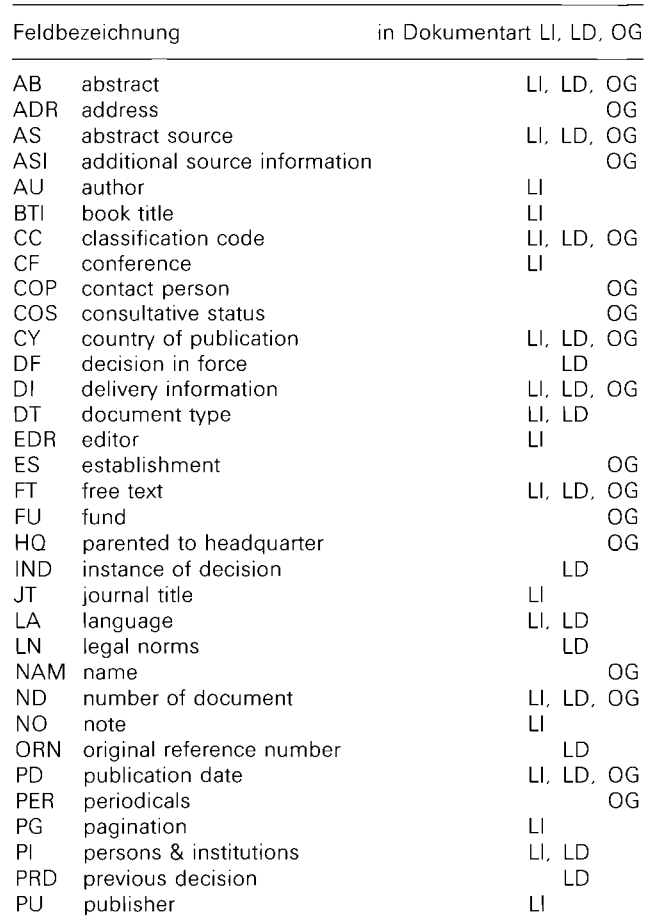

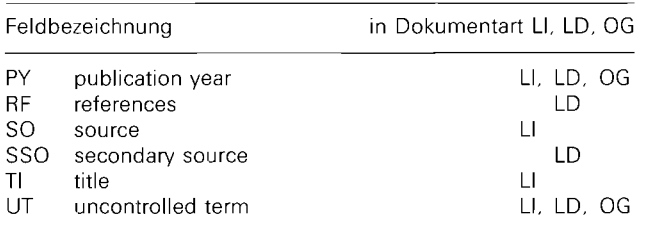

Jedes Feld hat darüber hinaus eine bestimmte Suchcharakteristik, d. h. jedes Feld (oder mehrere Felder gleicher Zugriffsart) unterliegt einer bestimmten Zugriffsart. Grundsätzlich unterscheiden wir die Zugriffsarten

— direkt: Der Suchbegriff kann wie aus einem Wörterbuch-Index mit einem Suchkommando am Bildschirm eingegeben werden:

FREITEXT-Suche. Entsprechende Such-Kommandos:

(D)isplay, (F)ind.

Beispiel: D ASYL oder F ASYL.

Der Suchbegriff soll sich nur auf bestimmte (Such-)Felder beziehen. Die entsprechenden Felder werden als Suffixe eingegeben. Entsprechendes Kommando: (F)ind.

Beispiel: F ASYL/AB  $AB = Suffix$  (auch als Qualifizierung bez.)

Der Suchbegriff soll sich nur auf bestimmte (Such-)Felder beziehen und auch unter (D)isplay erscheinen.

Entsprechende Kommandos: (D)isplay, (F)ind. Beispiel: D UT = ASYL oder F UT = ASYL UT = Präfix.

string: Der Suchbegriff, der nicht über die o.g. Zugriffsmethoden erreichbar ist, kann dennoch sequentiell über die gesamte Datenbank gesucht werden. Diese Art der Suche ist sehr (rechen) zeitintensiv und daher nur für Felder zu verwenden, die nicht den direkten Suchmöglichkeiten folgen, oder nur auf vorselektierte kleine Datenbestände anzuwenden.

Die folgende Tabelle stellt zusammenfassend alle Suchzugriffe bezogen auf die Felder dar:

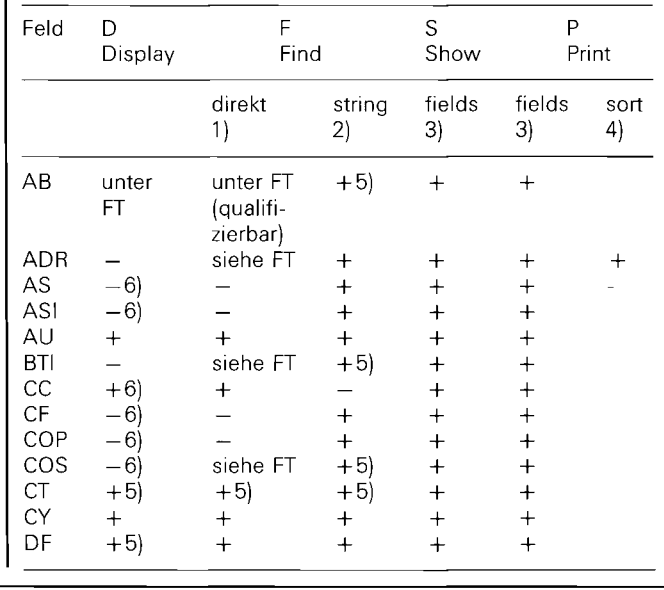

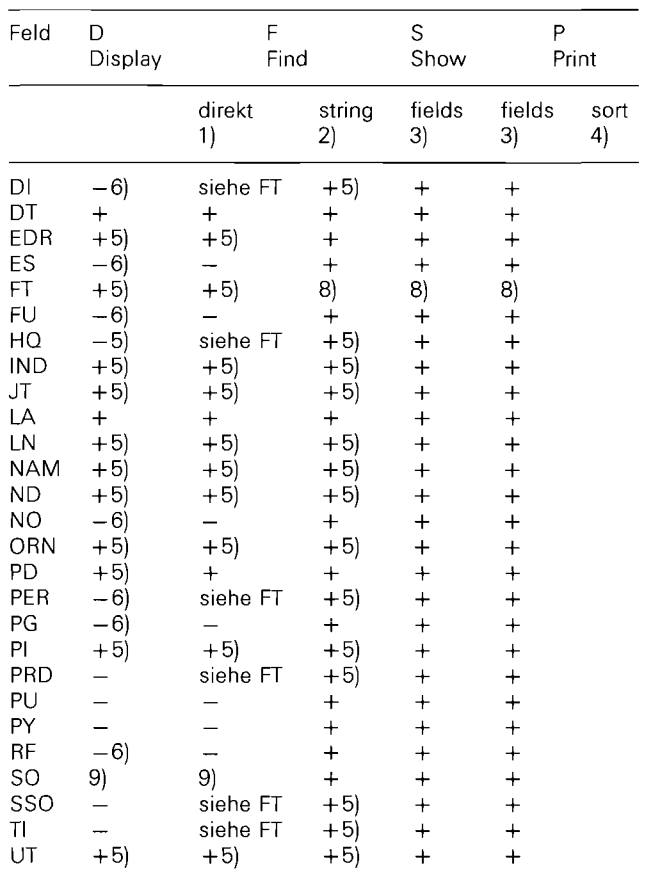

**Bemerkungen:** 

- **+ = möglich; = nicht möglich**
- <sup>1</sup> **Suche erfolgt per invertierte Listen (Suchbegriffe wurden vom Rechner-/Datenbanksystem extrahiert)**
- 2 **Serielle Suche. Kann nur in vorselektierten Datenbeständen durchgeführt werden.**
- **3 Feld kann ausgedruckt werden.**
- <sup>4</sup> **Feld kann als Sortierkriterium angegeben werden.**
- **5 Front-End-Maskierung (s.u.) möglich.**
- <sup>6</sup> **Kann nicht im Show mit f = feld angesprochen werden.**
- <sup>7</sup> **siehe AB, TI, BTI, UT, CF, CT, COS, DI, HQ, PER, RF, A DR**
- <sup>8</sup> **siehe JT, BTI, PD/PY, PG** 9 **kann nur selektiv, d.h. in einer AND- oder NOT-Verbindung gesucht werden.**

#### **Suchen und Zeigen/Drucken**

Hat sich der (on-line-)Benutzer dem System angemeldet<sup>1</sup> (bis zur Anwahl der Datenbank ASYLDOC) genügt zunächst der Umgang mit den Standard-Kommandos — (D)isplay (kurz d oder D) steht für "zeige Liste des Wörterbuchs", — (F)ind (kurz f oder F) steht für "suche Begriff" und  $-$  (S)how (kurz s oder S) steht für "zeige gefundene Zielinformation(en)" (s hc = Zeige mit Ausdruck).

#### **DISPLAY-Kommando**

Mit diesem Kommando fordert der Benutzer im Bildschirmdialog einen ersten Überblick über vorhandene, den Dokumenten zugeordnete, suchbare Worte der invertierten Liste (Wörterbuch) an. Ohne Angabe von Suffixen oder Präfixen erscheinen die freitextinvertierten Worte (Zeichenketten):

Bildschirm-Eingabe: d asyl oder D asyl oder D asyl\$ (\$ hier Endmaskie rung, da am Ende des Wortes)

Bildschirm-Ausgabe:

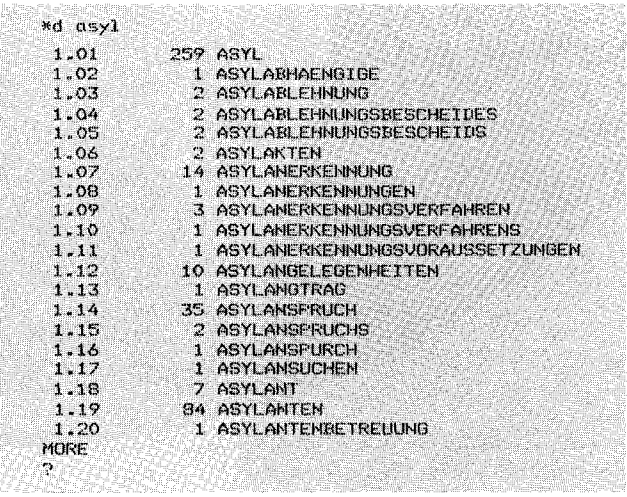

Die Liste zeigt alle mit "asyl" beginnende Worte bis zum vollen Bildschirm aus Freitexten (z. B. aus AB, TI, BTI u.a.) mit den entsprechenden Häufigkeiten des Vorkommens in der Datenbank. Das Suchwort "asyl" war bereits ein inhaltstragender Begriff. Ebenso wäre es bei dieser Datenbank möglich sinnlose Worte unter Display erscheinen zu lassen, was darauf hinweist, daß hier keine sog. Stop-Liste zur Selektion sinnloser Zeichenketten angelegt wurde. Der Hinweis MORE am Ende der Liste zeigt, das weitere Wortverbindungen mit "asyl" vorhanden sind.

Das \$-Zeichen bedeutet Ignorieren der nachfolgenden Zeichen (Wortfragmente). Diese sog. Maskierung wird benutzt, um bestimmte relevante Wortfragmente "herausfiltern" zu können. Die Wortmaskierung ist Standard der meisten Datenbanksysteme.

Unter Verwendung der sog. Front-Maskierung ergeben sich andere Suchergebnisse.

Bildschirm-Eingabe: d \$asyl Bildschirm-Ausgabe:

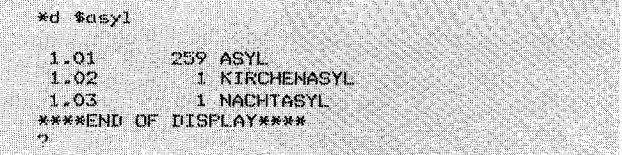

Es werden Begriffe mit "asyl" am Ende ausgegeben. Beide Listen gestatten durch "Ankreuzen"<sup>2</sup> die Auswahl von Zielinformationen des entsprechenden Be-

- 1 **Bildschirmdialog mit Zugangsberechtigung durch on-line-Vertrag mit DIMDI**
- 2 **Nur im sog. Page-Mode möglich**

#### **Datenbanken**

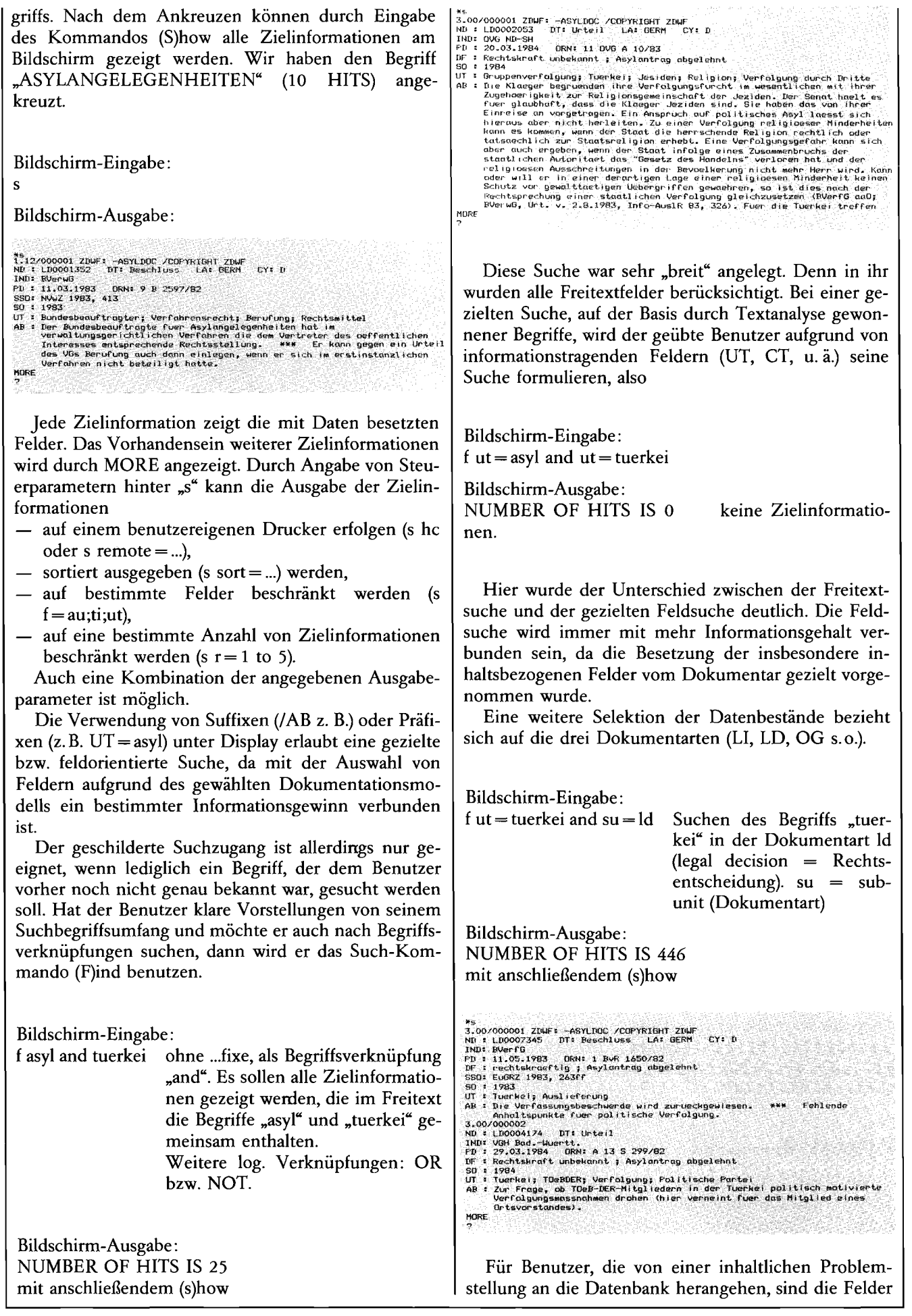

UT (Freie Schlagworte), CT (Gebundene Schlagworte aus Thesaurus ASYLWESEN der ZDWF) und AB (Abstract, Kurzreferat) von Bedeutung.

#### **Feld UT (Uncontrolled Term, Freies Schlagwort)**

Dieses Feld enthält fachspezifische Schlagworte, die nicht Teil des Thesaurus (CT-Feld) bzw. des Abstracts/ Kurzreferates sind. In UT werden Begriffe zur weitergehenden und genaueren Beschreibung und Charakterisierung eines Dokumentes eingetragen, wenn die Begriffe des Thesaurus zur Analyse nicht ausgereicht haben.

#### **Feld CT (Controlled Term, Gebundenes Schlagwort)**

Dieses Feld wird bei der Dokumentation (Dokumentanalyse) grundsätzlich zu erst mit Hilfe des Thesaurus besetzt. Der Thesaurus enthält die hier zulässigen Begriffe. Im Falle der ZDWF-Datenbank ist mit der Verwendung des Thesaurus ASYLWESEN Mitte 1986 zu rechnen, so daß zunächst das UT-Feld als Ausweichfeld für den quasi kontrollierten Suchzugang benutzt werden muß. Das Datenbanksystem GRIPS stellt zur Suche in CT eine Reihe von nützlichen Funktionen<sup>3</sup> zur Verfügung, wenn der Thesaurus in strukturierter Form als Hintergrunddatei im Rechnersystem abgelegt wurde.

## **Feld AB (Abstract, Kurzreferat)**

Hier werden vom Dokumentar Kurzbeschreibungen in freier Formulierang zum Inhalt des Dokuments eingetragen. Das Datenbanksystem GRIPS stellt für die Suche in Freitexten ebenfalls besondere Funktionen<sup>4</sup> zur Verfügung (Suchen mit Freitextmustern). Typische Einträge unter AB sind bei ASYLDOC die Leit- oder Orientierungssätze von Rechtsentscheidungen.

#### **Ein konkretes Suchbeispiel**

Es werden allgemeine Informationen (Materialien) zu:

"Situation der Tamilen bzw. tamllischer Frauen in der Bundesrepublik Deutschland"

gesucht.

Die Anfrage ist sehr allgemein gehalten. Der Begriff "Situation" ist sehr weitschweifig und nicht als kontrollierter Deskriptor in der Datenbank suchbar, so daß dieser für die Suche durch gültige Deskriptoren beschrieben werden muß.

Der sog. on-line-Benutzer (Datenbank-Benutzer mit privatem Zugriff per Terminal oder Btx) ist in der Regel in der Lage bzw. gezwungen den Begriff "Situation"

**3 CT-Suchen: Suchen in kontrollierten und strukturierten Deskriptorbestand (Thesaurus als Hintergrund-Datei) mit besonderen Suchbefehlen (DOWN, UP, TREE, SIBLING)** 

4 **Freitext-Suchen: Suchen mit sog. Freitextmustern, besondere Suchbefehle** 

von vornherein mit Hilfe des ZDWF-Thesaurus aufzuschlüsseln, nicht zuletzt um DB-Anschlußkosten zu sparen.

Wir gehen daher in unserem Beispiel von einer Benutzeranfrage an die ZDWF aus. Der Begriff könnte wie folgt aufgeschlüsselt werden, wenn nicht beim Anfragenden mit der Bitte um Präzisierung (im Falle großer Treffer-Zahl) zurückgefragt wird.

Die Situation bezüglich:

- 1. Der Rechtsprechung zum Anerkennungsverfahren (mögliche Suchbegriffe (formal): UT = Sri Lanka, Tamilen und  $SU = LD$  ( $LD = S$ uche (nur) in Rechtsentscheidungen) in UND-Verknüpfung, denn beide Deskriptoren sollen pro Dokument enthalten sein. Aufgrund der Situation im Herkunftsland als verfahrensrelevanter Aspekt (inhaltlich): UT = Gruppenverfolgung, Separatismus, Verfolgung durch Dritte in ODER-Verknüpfung. denn mindestens eines der genannten Deskriptoren soll in den oben gefundenen Zielinformationen enthalten sein.
- 2. Aufenthalt in der Bundesrepublik Deutschland als Aufnahmeland (A) nach der Flucht

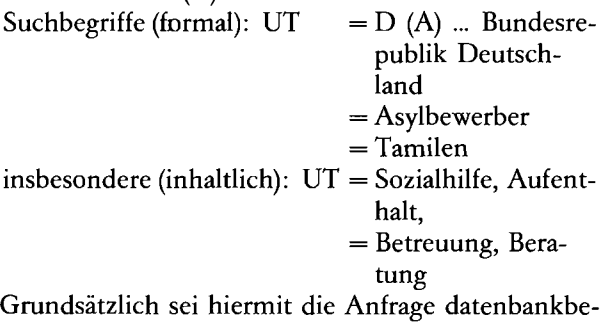

zogen umrissen. Welche Begriffe zur jeweiligen Anfragenbeantwortung herangezogen werden, beschreibt für ASYLDOC der gültige Thesaurus, der auch dem online-Benutzer zur Verfügung steht bzw. von diesem benötigt wird.

Zunächst suchen wir unter Rechtsentscheidungen (LD):

#### Bildschirm-Eingabe:

f ut = sri lanka and ut = tamilen and  $su = Id$ 

Im allg. wäre hier noch ein Suchbegriff zum Aufnahmeland (Bundesrepublik Deutschland) erforderlich gewesen. Da LD sich im wesentlichen auf dt. Rechtsentscheidungen bezieht, ist darauf verzichtet worden.

Bildschirm-Ausgabe: NUMBER OF HITS IS 76

Bildschirm-Eingabe:

s

SB.00/000001 ZDWF: -ASYLUDC /CDPYRIGHT ZEWF<br>ND : LOO02051 DT: Untel LAS GERM CYF D<br>PD : 20 Ansbech<br>PT : Rechtskreft unbekannt ; Asyluntray statige<br>BP : Rechtskreft unbekannt ; Asyluntray statige<br>BP : 1986<br>SB : 0790<br>35.00/0 UT : Sri Lanka; Tamilen; Verfolgung; D (A); Asy leewerber; Probleme ; Verfahren ;<br>Perufung; Berufungszulassung MORE

#### Datenbanken

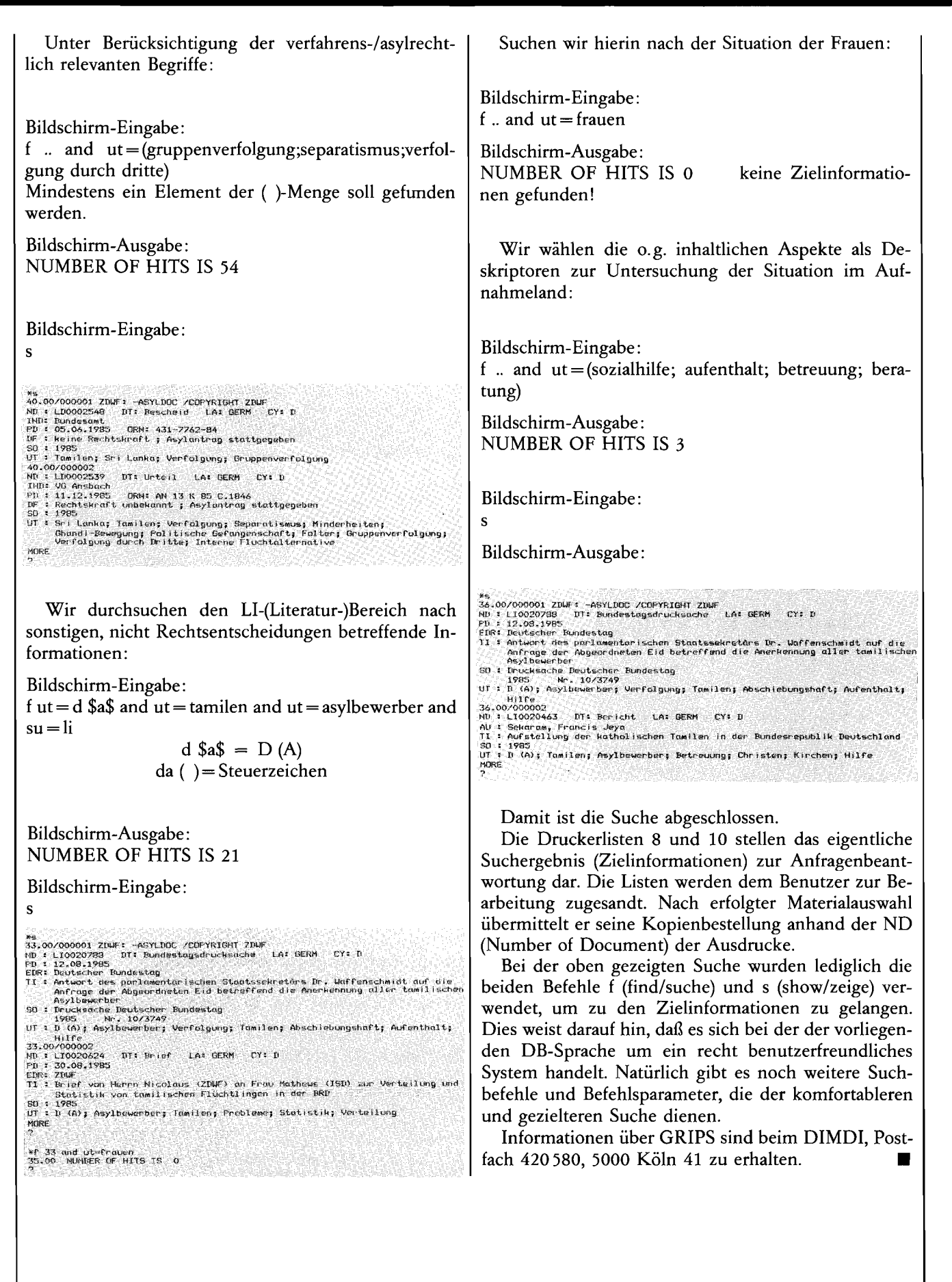